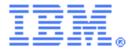

# SupportPac CH1C – Service Flow Feature of CICS TS v3.2: Service Flow Example

Installation and User's Guide Version 1.0 – July 2008

Author(s): Pradeep Gohil

IBM United Kingdom Limited. Hursley Park, Winchester, SO21 2JN. UK.

| Note! Before using this information and the product it supports, be sure to read the general information under "Notices" on page 13.                                                                                                    |  |  |
|----------------------------------------------------------------------------------------------------|--|--|
|                                                                                                    |  |  |
|                                                                                                    |  |  |
|                                                                                                    |  |  |
|                                                                                                    |  |  |
|                                                                                                    |  |  |
|                                                                                                    |  |  |
|                                                                                                    |  |  |
|                                                                                                    |  |  |
|                                                                                                    |  |  |
|                                                                                                    |  |  |
|                                                                                                    |  |  |
|                                                                                                    |  |  |
|                                                                                                    |  |  |
|                                                                                                    |  |  |
|                                                                                                    |  |  |
|                                                                                                    |  |  |
|                                                                                                    |  |  |
|                                                                                                    |  |  |
|                                                                                                    |  |  |
|                                                                                                    |  |  |
|                                                                                                    |  |  |
|                                                                                                    |  |  |
|                                                                                                    |  |  |
|                                                                                                    |  |  |
|                                                                                                    |  |  |
|                                                                                                    |  |  |
|                                                                                                    |  |  |
|                                                                                                    |  |  |
| First allting (Index 2000)                                                                                                    |  |  |
| First edition (July 2008)                                                                                                    |  |  |
| This edition applies to Version 1.0 of SupportPac CH1C – Service Flow Feature of CICS Transaction Server version 3.2 and to all subsequent versions, releases, and modifications until otherwise indicated in new editions. Make sure you are using the correct edition for the level of the product. |  |  |
| © Copyright IBM Corporation 2008. All rights reserved. US Government Users Restricted Rights – Use, duplication or disclosure restricted by GSA ADP Schedule Contract with IBM Corp.                                                                                                    |  |  |

# 1. Contents

| 1.         | Contents                  | 3  |
|------------|---------------------------|----|
| 2.         | Introduction              | 4  |
| <i>3</i> . | SupportPac files          | 5  |
| <i>4</i> . | Service Flow Overview     | 6  |
| <i>5</i> . | Requirements              | 7  |
| 6.         | Installing the SupportPac | 8  |
| <i>7</i> . | Running the service flow  | 10 |
| 8.         | Troubleshooting           | 12 |
| 9.         | Notices                   | 13 |
| 10.        | Trademarks                | 14 |

#### 2. Introduction

This SupportPac provides a sample service flow and driver application, to run the service flow, that you can run from a CICS terminal using the Service Flow Feature of CICS Transaction Server version 3.2. You can use this SupportPac to test that program links using a CICS channel and link 3270 bridge invocations can be made from within a service flow successfully. These tests provide a good level of confidence that the CICS Service Flow Runtime has been installed and configured suitably.

This SupportPac does not require you to have access to Rational Developer for System z.

This document outlines the installation steps required to deploy the service flow and run the tests. As part of the installation, various CICS resources will be installed into the target region.

# 3. SupportPac files

This SupportPac contains the following files:

| Files                                                        | Description                                                                                                    |
|--------------------------------------------------------------|----------------------------------------------------------------------------------------------------|
| License Directory                                            | Directory of license information                                                                                                    |
| SupportPac CH1C.pdf                                          | This document                                                                                                    |
| COMPILE.jcl                                                  | Sample JCL to compile the supplied COBOL applications                                                                                    |
| SFFEXAM0.sfp<br>SFFEXAM1.sfp<br>SFFEXAML.cbl<br>SFFEXAMP.cbl | Generated service flow (including service flow subflow)                                                                                  |
| SFFEXMPL.cbl                                                 | COBOL program to drive the service flow<br>and handle the response. Also, a CICS<br>application for the service flow to interact<br>with |

#### 4. Service Flow Overview

The diagram below illustrates the service flow contained within this SupportPac:

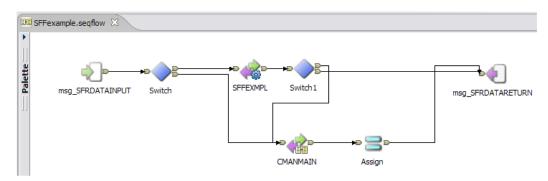

This service flow aggregates two invocations of CICS applications.

- 1. A program link invocation using a CICS channel, labelled SFFEXMPL in the diagram above.
  - The service flow will link to the CICS application SFFEXMPL, defined during the installation of this SupportPac.
- 2. A link3270 bridge invocation, labelled CMANMAIN in the diagram above.
  - Using the Link3270 Bridge, the service flow will automate screen interactions with the flow management transaction, CMAN.

The behaviour of the service flow is dependent on the data passed as input into the flow. The input data and result of the service flow is handled by the driver application supplied in this SupportPac, SFFEXMPL. One, or both, of the invocations within the service flow can be run by altering the arguments to the driver application, see section '7. Running the service flow'.

## 5. Requirements

You must meet the following requirements to use this SupportPac.

- The Service Flow Feature for CICS TS v 3.2 is installed in the target CICS region.
- High-level qualifiers of installed Service Flow Feature are known to you.
- You have the authority to compile, define and run new applications and service flows to the target CICS region including authority to write to zFS.
- The CICS region has a screen size of 24x80 to successfully run the link3270 bridge test.
- You have the authority to define, create and run new resources in the target CICS region.

### 6. Installing the SupportPac

- 1. Extract all files from the SupportPac archive file. Check that all files listed in section '3. SupportPac files' are on your workstation.
- 2. Customize the sample JCL file, COMPILE.jcl.

This JCL file is used to compile the three required COBOL programs. You must know the high-level qualifier for the CICS Service Flow Runtime and deployed service flows.

The JCL job assumes the following PDS configuration for deployed service flows:

%MAT\_HLQ%.USER.SRCLIBData set for generated service flow<br/>COBOL source files%MAT\_HLQ%.USER.COPYLIBData set for generated service flow<br/>COBOL copybook files%MAT\_HLQ%.USER.LINKLIBData set for compiled service flow object<br/>code and declared in the CICS RPL list

(Alterations might be required for site specific configurations).

- i. Edit the first two lines to form a valid job card for JCL submission.
- ii. Replace all occurrences of variables in the following table with the actual system values:

| Variable to be substituted | Description of term                            |
|----------------------------|------------------------------------------------|
| %MAT_HLQ%                  | High-level qualifier of deployed service       |
|                            | flows                                          |
| %MAT_UID%                  | User ID that you want to be used in the JCL    |
|                            | file                                           |
| %MAT_ACCOUNT%              | Account identifier that you want to be used in |
|                            | the JCL file                                   |
| qual                       | High level qualifier for installed CICS        |
|                            | Service Flow Runtime libraries                 |
| hlqcics                    | High level qualifier for CICS TS v3.2          |
|                            | libraries                                      |

- 3. Transfer updated COMPILE.jcl file to host location: *myhlq*.USER.JCLLIB
- 4. Transfer COBOL programs SFFEXMPL.cbl, SFFEXAMP.cbl and SFFEXAML.cbl to host location: *myhlq*.USER.SRCLIB
- 5. Compile the COBOL programs.
  - i. Submit the customized JCL file *myhlq*.USER.JCLLIB(COMPILE)
  - ii. Ensure all step return codes are 0

Unless updated during customization of COMPILE.jcl, the compilation steps place the object code in data set *myhlq*.USER.LINKLIB. Ensure this dataset is declared in the CICS RPL list.

- 6. Transfer service flow properties files, SFFEXAM0.sfp and SFFEXAM1.sfp, to the service flow deployment zFS location defined to the CICS region.
- 7. Install the service flow in CICS TS v3.2 using CMAN, the service flow management transaction.

The following resources are created:

- 3 PROGRAM resources: SFFEXAMPL, SFFEXAMP, SFFEXAML
- 3 TRANSACTION resources: SFFE, SFFC, SFF1
- 2 PROCESSTYPE resources: SFFEXAM0, SFFEXAM1
- i. From a CICS terminal enter transaction CMAN. This transaction starts the service flow management utility.
- ii. Press F2 to install newly deployed service flows.
- iii. Press Enter to refresh the screen. Two entries with names SFFEXAM0 and SFFEXAM1 are displayed in the enabled state.

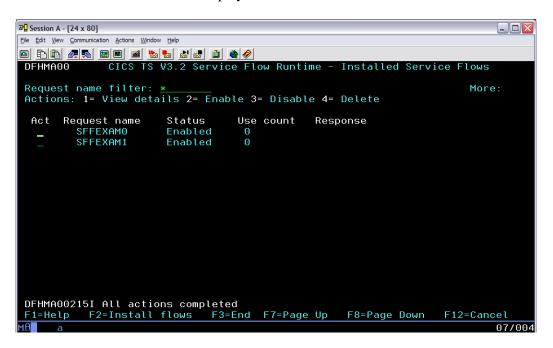

## 7. Running the service flow

The installed transaction, SFF1, and driver application, SFFEXMPL, provide a simple method to initiate and check the service flow.

1. From a CICS terminal session, run transaction SFF1. You can provide the following optional transaction arguments:

| Transaction | Description of command                                |
|-------------|-------------------------------------------------------|
| command     | _                                                     |
| SFF1        | Runs the service flow to test both program link and   |
|             | link 3270 bridge invocations                          |
| SFF1 PL     | Runs the service flow to test program link invocation |
| SFF1 LB     | Runs the service flow to test link 3270 bridge        |
|             | invocation                                            |

#### For example:

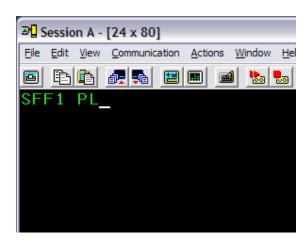

2. Press Enter to run the service flow.

The results are displayed directly to the terminal session screen

• The form of the results are:

#### Examples:

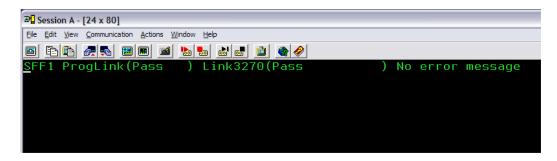

Or

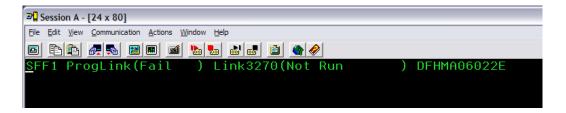

## 8. Troubleshooting

If any errors occur with the installation or running of the service flow (for example, the SupportPac driver application returns a DFHMA*nnnnn* error message), refer to the CICS Service Flow Runtime v3.2 User's Guide. The documentation is published in the CICS TS v3.2 Information Center: <a href="http://publib.boulder.ibm.com/infocenter/cicsts/v3r2/index.jsp">http://publib.boulder.ibm.com/infocenter/cicsts/v3r2/index.jsp</a>

#### 9. Notices

The provisions set out in the following two paragraphs do not apply in the United Kingdom or any other country where such provisions are inconsistent with local law:

INTERNATIONAL BUSINESS MACHINES CORPORATION PROVIDES THIS PUBLICATION "AS IS" WITHOUT WARRANTY OF ANY KIND, EITHER EXPRESS OR IMPLIED, INCLUDING, BUT NOT LIMITED TO, THE IMPLIED WARRANTIES OF NON-INFRINGEMENT, MERCHANTABILITY, OR FITNESS FOR A PARTICULAR PURPOSE. Some states do not allow disclaimer of express or implied warranties in certain transactions, therefore this statement may not apply to you.

Information contained and techniques described in this publication have not been submitted to any formal IBM test and are distributed on an "AS IS" basis.

The use or implementation of any information contained and/or of any technique described in this document is the user's responsibility and depends on the user's ability to evaluate and integrate the information and/or technique into the user's operational environment. While IBM has reviewed each item for accuracy in a specific situation, IBM offers no guarantee or warranty that the same or similar results will be obtained elsewhere. Users attempting to adapt any technique described in this document to their own environments do so at their own risk.

The information contained in this publication could include technical inaccuracies or typographical errors.

Changes are periodically made to the information contained herein; these changes will be incorporated in new editions of the publication. IBM may make improvements and/or changes in the product(s) and/or the program(s) described in this publication at any time without notice.

Any reference in this publication to an IBM licensed program or another IBM product is not intended to state or imply that only IBM's program or other product may be used. Any functionally equivalent program that does not infringe applicable intellectual property rights may be used instead of the referenced IBM licensed program or other IBM product.

The user is responsible for evaluating and verifying the operation of the material supplied in conjunction with this publication in conjunction with other products, except those expressly designated by IBM.

International Business Machines Corporation may have patents or pending patent applications covering subject-matter described in this document. The furnishing of this document does not give you any license to any such patent. You can send license inquiries, in writing, to:

The IBM Director of Licensing International Business Machines Corporation North Castle Drive Armonk, NY 10504-1785 U.S.A.

#### 10. Trademarks

The following terms are trademarks of International Business Machines Corporation in the United States, or other countries, or both:

CICS IBM SupportPac z/OS zFS Rational

Java and all Java-based trademarks are trademarks of Sun Microsystems, Inc. in the United States, other countries, or both.

UNIX is a trademark of The Open Group in the United States, other countries, or both.

Other company, product, and service names may be trademarks or service marks of others.